## **RIH – CT MANDIBLE PANOREX GE LIGHTSPEED VCT PROTOCOL**

## **Application: dental evaluation of mandible fracture**

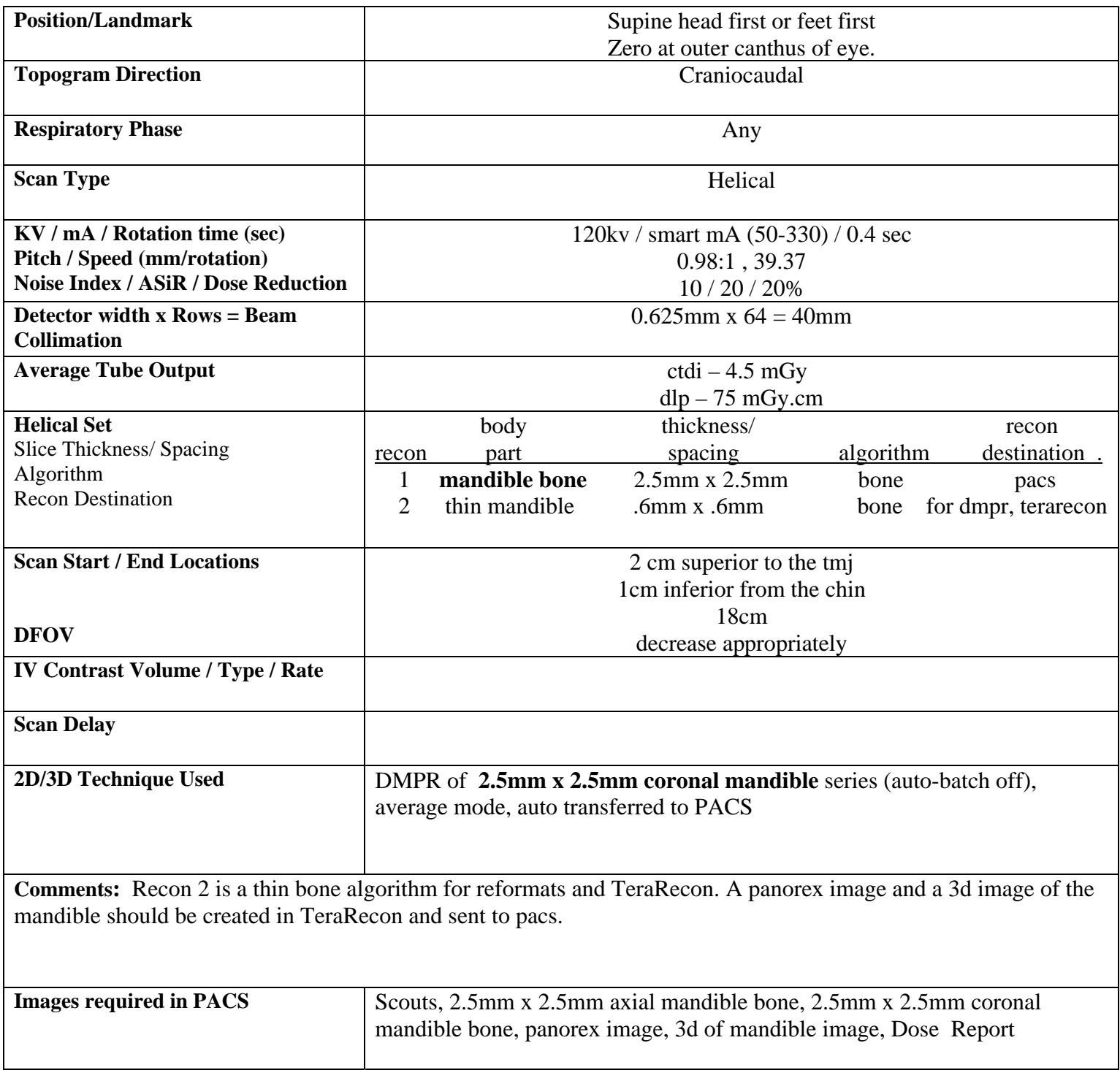

## **RIH – CT MANDIBLE PANOREX GE LIGHTSPEED VCT PROTOCOL**

## **Application: dental evaluation of mandible fracture**

- Right click thin data, select Open ThinClient
- Select CPR
- Select Create Mode
- Adjust Window/Level and Symmetry
- Drop curve points by Control Left Click
- Hit Smooth CPR Line button
- Select Review Mode
- Turn Axial into 3D VR by Right Click
- Hit Output then Review to bring up 3D options
- Go to Slab and check off Slab and Half Space
- Turn Visible CrossSection Line off
- Mouse Wheel down 3D until all of mandible is visible
- Turn Visible CrossSection Line on and adjust curve points on the 3D with Control Left Click, if needed
- Turn Visible CrossSection Line off
- Pan/Zoom 3D and capture it by hitting C
- Window/Level and Pan/Zoom Panorex and capture it by hitting C key
- Go to Output Tab
- Select DICOM Server
- Select GEPACS, hit OK

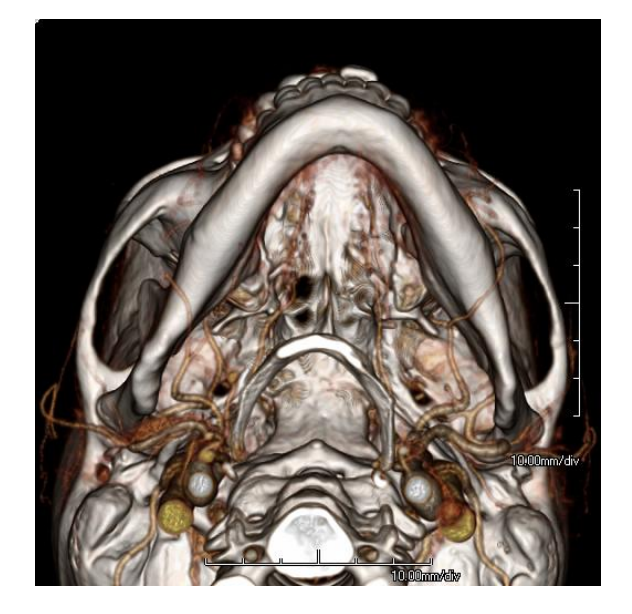

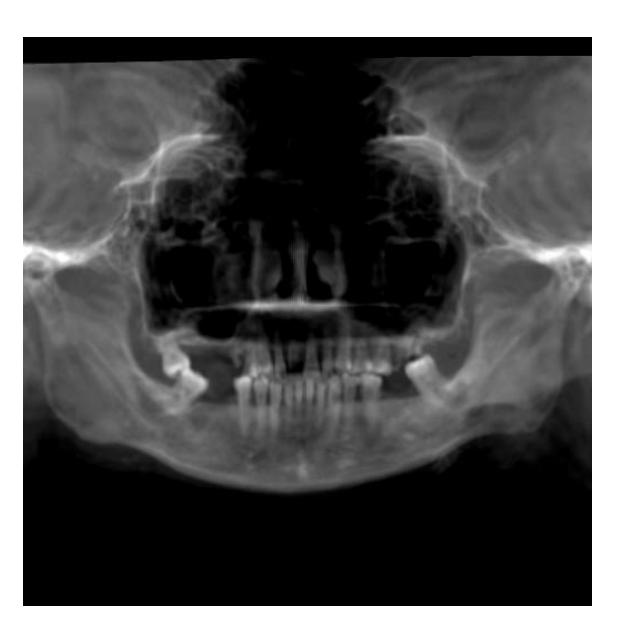